# **IPSiO CX9000/CX7500**

はじめにお読みください

#### 1. 製品について

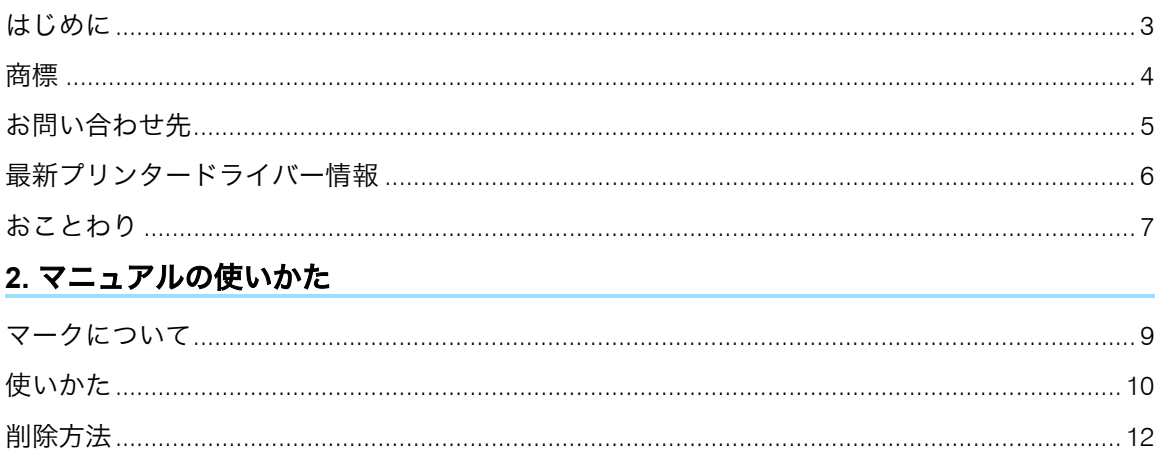

#### <span id="page-1-0"></span>1. 製品について

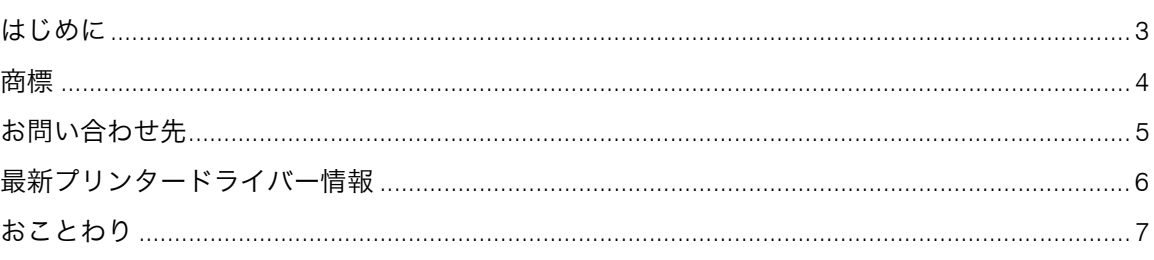

## <span id="page-2-0"></span>はじめに

このたびは本製品をお買い上げいただき、ありがとうございます。

この使用説明書は、製品の正しい使い方や使用上の注意について記載してあります。ご使用の前 に、この使用説明書を最後までよくお読みの上、正しくお使いください。また、この使用説明書 が必要になったとき、すぐに利用できるように保管してください。

安全に正しくお使いいただくために、操作の前には必ずプリンター本体に同梱の使用説明書の 『安全上のご注意』をお読みください。

### <span id="page-3-0"></span>商標

EtherTalk, Macintosh, TrueType は、米国 Apple Computer,Inc. の各国での登録商標です。 Rendevous は米国および他の国々で登録された Apple Computer, Inc. の商標です。

IBM, DOS/V は、米国 International Business Machines Corporation の登録商標です。

Microsoft, Windows, WindowsNT は米国 Microsoft Corporation の米国およびその他の国におけ る登録商標です。

NEC は、日本電気株式会社の登録商標です。

PC98-NX シリーズ, PC-9800 シリーズ, PC-9821 シリーズは、日本電気株式会社の製品です。 PostScript は、AdobeSystems Incorporated (アドビシステムズ社)の各国での登録商標または商 標です。

Bluetooth は、米国内における Bluetooth-SIG Inc. の商標または登録商標です。

その他の製品名、名称は、各社の商標または登録商標です。

- <sup>z</sup> Windows® 95 の製品名は、Microsoft® Windows® 95 です。
- <sup>z</sup> Windows® 98 の製品名は、Microsoft® Windows® 98 です。
- <sup>z</sup> Windows® Me の製品名は、Microsoft® Windows® Millennium Edition(Windows Me)です。
- <sup>z</sup> Windows® 2000 の製品名は以下のとおりです

Microsoft® Windows® 2000 Professional

Microsoft® Windows® 2000 Server

Microsoft® Windows® 2000 Advanced Server

<sup>z</sup> Windows XP の製品名は以下のとおりです。

Microsoft® Windows® XP Home Edition

Microsoft® Windows® XP Professional

- <sup>z</sup> Windows Server 2003 の製品名は以下のとおりです。 Microsoft<sup>®</sup> Windows Server™ 2003 Standard Edition Microsoft® Windows ServerTM 2003 Enterprise Edition Microsoft<sup>®</sup> Windows Server<sup>TM</sup> 2003 Web Edition
- <sup>z</sup> Windows NT® 4.0 の製品名は以下のとおりです。 Microsoft® Windows NT® Server 4.0 Microsoft® Windows NT® Workstation 4.0

### <span id="page-4-0"></span>お問い合わせ先

お買い上げいただきました弊社製品についての消耗品のご注文や修理、製品の操作方法に関する お問い合わせはお買い上げの販売店または最寄りのサービス実施店にご相談ください。修理につ いては、修理範囲(サービスの内容)、修理費用の目安、修理期間、手続きなどをご要望に応じ て説明いたします。

転居の際は、販売店またはサービス実施店にご相談ください。転居先の最寄りの販売店、サービ ス実施店をご紹介いたします。

#### リコープリンターコールセンターIPSiOダイヤル

製品の操作方法に関するお問い合わせは、

「リコープリンターコールセンターIPSIOダイヤル」にご連絡ください。

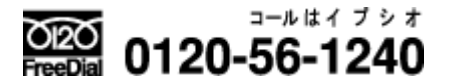

<sup>z</sup> 受付時間:9 ~ 12 時、13 ~ 17 時(土、日、祝日、リコーの休業日を除く)

# <span id="page-5-0"></span>最新プリンタードライバー情報

最新版のプリンタードライバーをインターネットのリコーホームページから入手できます。 <sup>z</sup> インターネット / リコーホームページ

機械の改良変更等により、本書のイラストや記載事項とお客様の機械とが一部異なる場合があり ますのでご了承ください。

# <span id="page-6-0"></span>おことわり

- 1. 本書の内容に関しては、将来予告なしに変更することがあります。
- 2. 本製品(ハードウェア、ソフトウェア)および使用説明書(本書・付属説明書)を運用した 結果の影響については、いっさい責任を負いかねますのでご了承ください。
- 3. 本書の一部または全部を無断で複写、複製、改変、引用、転載することはできません。

### <span id="page-7-0"></span>2. マニュアルの使いかた

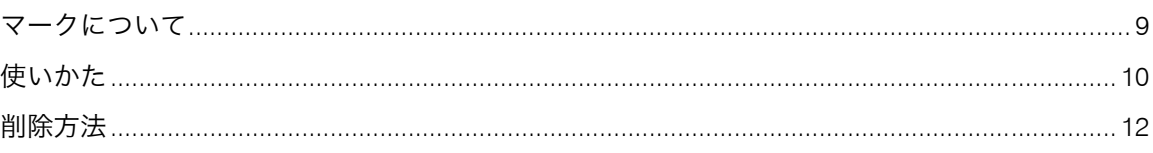

### <span id="page-8-0"></span>マークについて

マニュアルで使われているマークの意味を示します。

### ⚠ 警告

<sup>z</sup> この表示を無視して、誤った取り扱いをすると、人が死亡または重傷を 負う可能性が想定される内容を示しています。冒頭にまとめて記載して いますので、必ずお読みください。

### ∧注意

<sup>z</sup> この表示を無視して、誤った取り扱いをすると、人が傷害を負う可能性 が想定される内容および物的損害のみの発生が想定される内容を示して います。冒頭にまとめて記載していますので、必ずお読みください。

※以上は、安全上のご注意についての説明です。

- ★ 重要
- <sup>z</sup> 誤って操作をすると、紙づまり、データ消失などの原因になることがあります。必ず、お読みください。 ↓ 補足
	- <sup>z</sup> 操作するときに気を付けることや、操作を誤ったときの対処方法などを説明しています。
- 日 参照 ()
	- <sup>z</sup> 参照先を示します。

 $[$ 

<sup>z</sup> 操作部および画面のキーの名称を示します。

### <span id="page-9-0"></span>使いかた

マニュアルの表示について説明します。

マニュアルの表示方法を、通常表示に切り替えます。

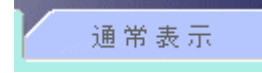

マニュアルの表示方法を、読上げソフト対応に切り替えます。

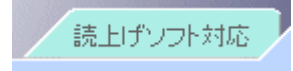

クリックすると **[** 設定 **]** 画面が開きます。表示画面の色を変更したり、操作手順の画像を隠した りすることができます。

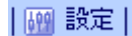

調べたい項目をキーワードを使って検索できます。

検索

ポインタを文字に重ねると、文字が青い下線付きに変わります。この下線付き文字をクリックす ると、該当ページにジャンプします。

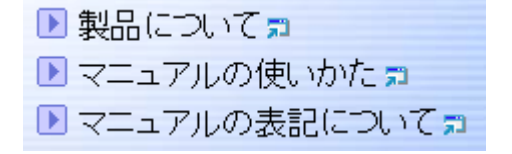

クリックすると目次にジャンプします。

|合目次|

クリックすると目次のタイトル順で前のページにジャンプします。

|4前へ·

#### クリックすると目次のタイトル順で次のページにジャンプします。

·次へ下

#### クリックすると表示されているページの一番上にジャンプします。

|▲ このページの先頭に戻る|

記載内容について参照先がある場合は、各ページの最後に表示されています。

### <span id="page-11-0"></span>削除方法

パソコンにインストールしたマニュアルを削除します。

#### マニュアルの「アンインストール」で削除する場合

- **1. [** スタート **]** から **[** プログラム **]** をポイントします。
- **2.** 登録されている「お使いの機種名」をポイントし、**[** アンインストール **]** をクリックします。
- **3.** メッセージにしたがって、マニュアルを削除します。

#### **[** アプリケーションの追加と削除 **]** で削除する場合

- **1. [** マイコンピュータ **]** の中にある **[** コントロールパネル **]** を開きます。
- **2. [** アプリケーションの追加と削除 **]** をダブルクリックします。
- **3.** 登録されている「お使いの機種名」を選び、**[** 追加と削除 **]** を選びます。
- **4.** メッセージにしたがって、マニュアルを削除します。

↓ 補足

<sup>z</sup> 分冊単位の削除もできます。